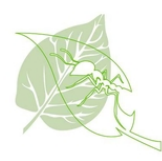

## En commun : comment se créer un compte

## Nouvel utilisateur

- Ouvrir un navigateur WEB ( Google chrome, Safari, ..)
- Entrer le lien suivant: <https://www.encommun.io/>
- À la page "En commun", sélectionner "Créer un compte"

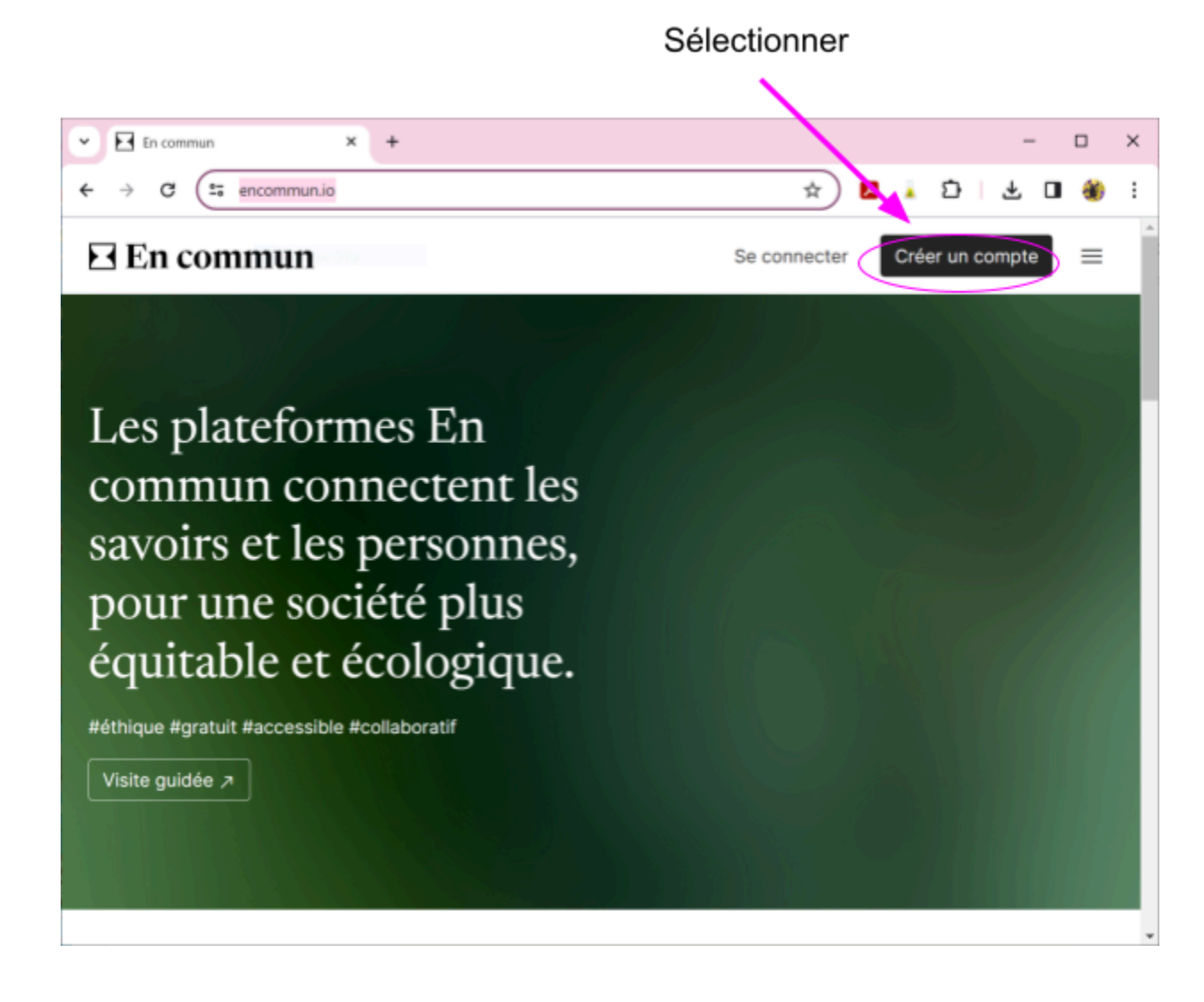

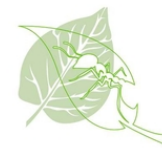

● À la page "Créer un compte", entrer tous les paramètres demandés.

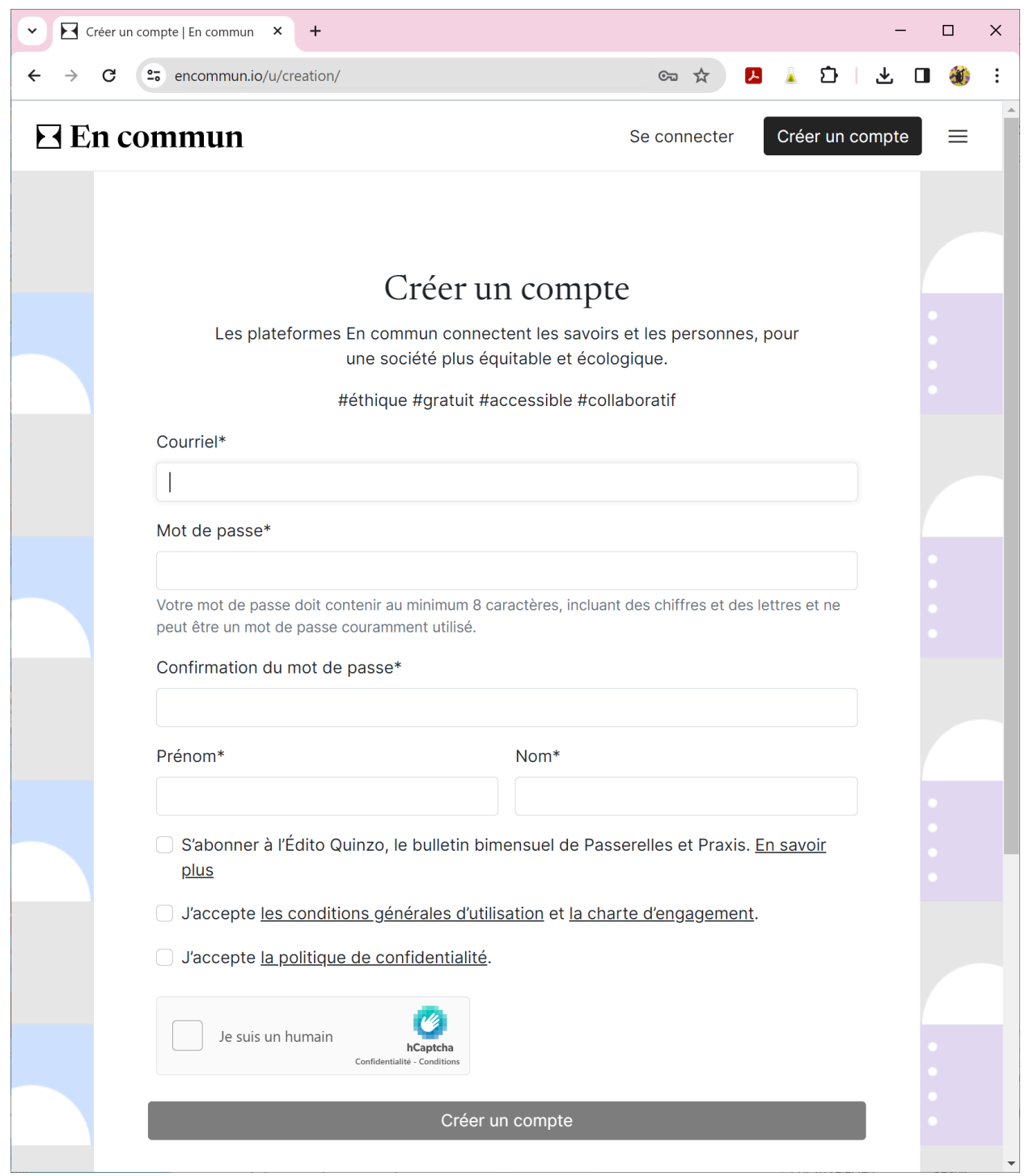

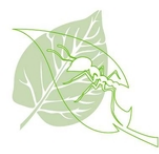

N'oubliez pas de cocher:

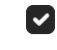

V J'accepte les conditions générales d'utilisation et la charte d'engagement.

V J'accepte la politique de confidentialité.

Cocher la case: Je suis un humain

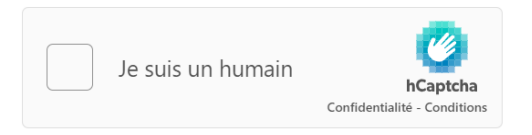

Une autre fenêtre s'ouvrira et vous demandera de cocher quelque chose. Il faut bien lire

les instructions en haut de la fenêtre et terminer en appuyant sur le bouton

**Vérifier** 

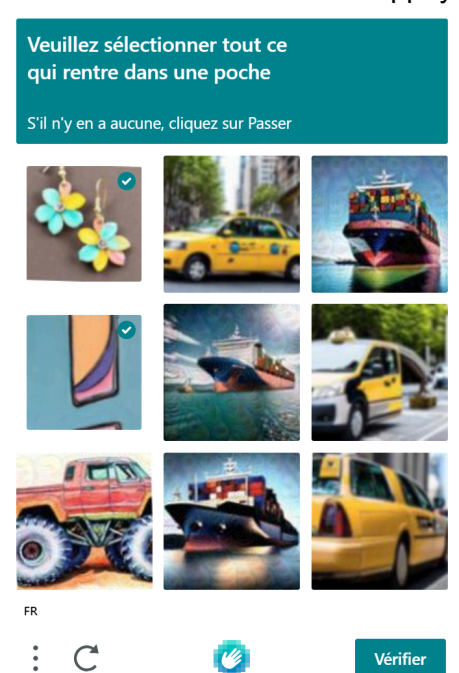

● Retour à la fenêtre des paramètres du compte "En commun". La case "Je suis en humain" devrait être maintenant cochée.

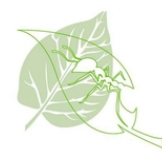

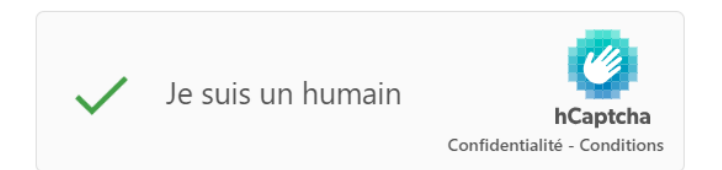

● Terminer en appuyant sur le bouton

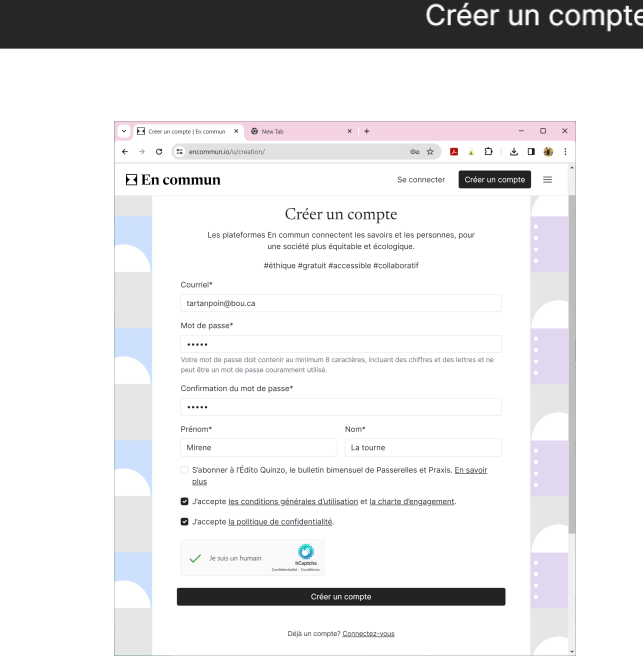

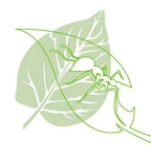

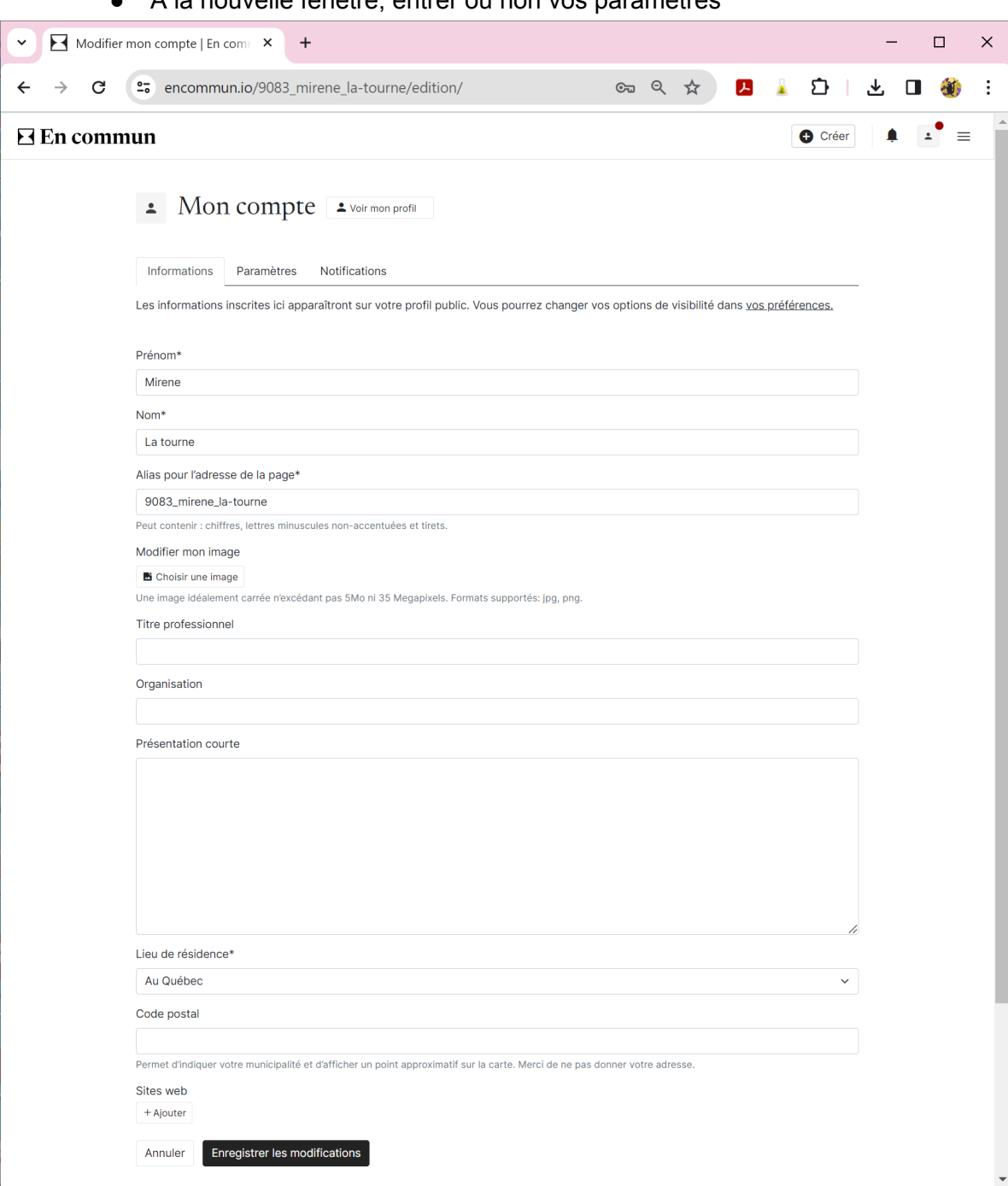

À la nouvelle fenêtre, entrer ou non vos paramètres

● Appuyer sur le bouton

Enregistrer les modifications

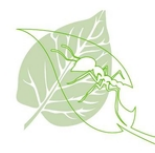

● À la nouvelle fenêtre, on voit en jaune le compte n'est pas activé.

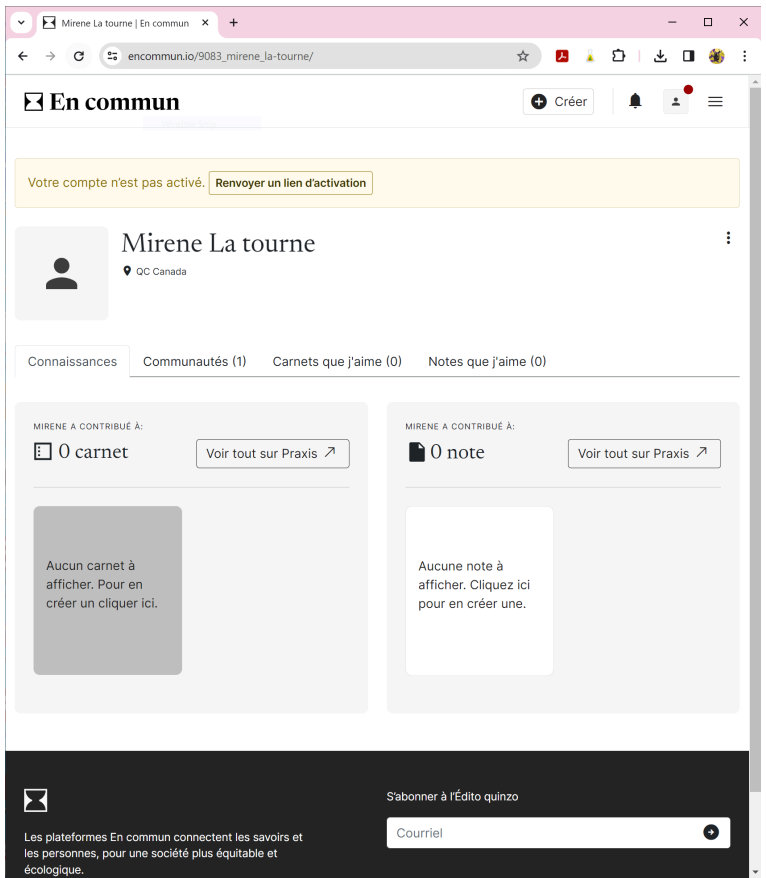

● Aller dans vos courriels, vous devriez avoir reçu un courriel de "En commun". S'il n'apparaît pas. Aller dans votre boîte "Pourriel" (l y a plusieurs noms possibles: courriel indésirable, Junk mail,..).

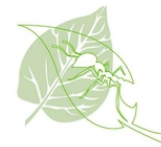

● Voici le courriel

## Pour activer votre compte sur En commun

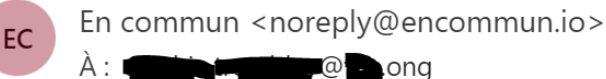

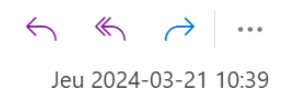

## En commun

Bonjour Mirene La tourne,

Bienvenue sur En commun!

Pour profiter de toutes les fonctionnalités de la plateforme, il ne vous reste qu'à activer votre compte en cliquant sur ce lien

Activer votre compte

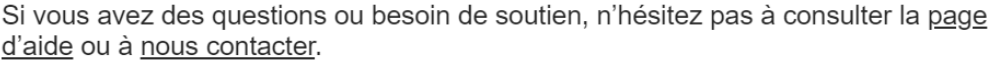

L'équipe d'En commun

En commun est composé de Praxis et de Passerelles (info). Cet environnement numérique est une initiative de Projet collectif.

Ceci est un message automatique, veuillez ne pas répondre.' Vous pouvez configurer vos paramètres sur votre compte.

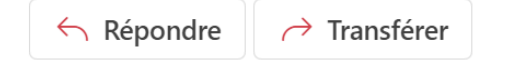

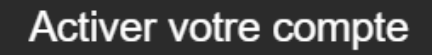

● Appuyer sur dans le courriel

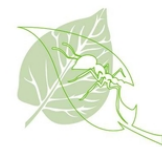

● Votre compte est activé. Félicitations! Vous être prêt à visiter En commun

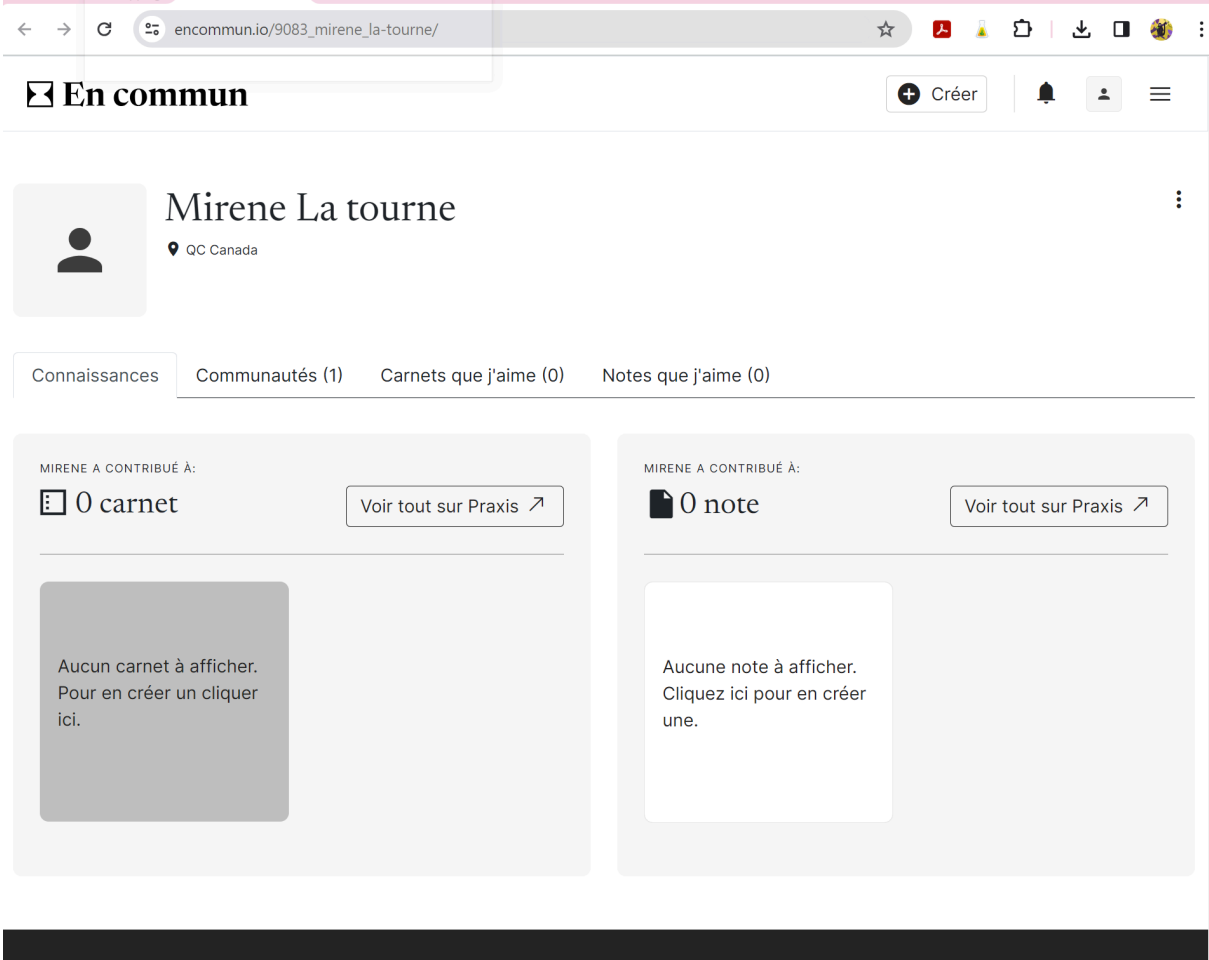